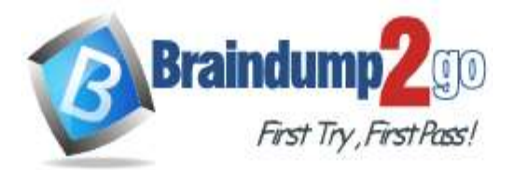

**[One Time!](https://www.braindump2go.com/)**

**Vendor: Microsoft**

## **Exam Code: DA-100**

# **Exam Name: Analyzing Data with Microsoft Power BI**

## **New Updated Questions from Braindump2go**

# **(Updated in December/2021)**

# **[Visit Braindump2go and Download Full Version DA-100](https://www.braindump2go.com/da-100.html) Exam Dumps**

### **QUESTION 42**

You have a Microsoft SharePoint Online site that contains several document libraries. One of the document libraries contains manufacturing reports saved as Microsoft Excel files. All the manufacturing reports have the same data structure.

You need to load only the manufacturing reports to a table for analysis.

What should you do in Microsoft Power Bl Desktop?

- A. Get data from a SharePoint Online folder, enter the site URL, and then select **Combine & Load**.
- B. Get data from a SharePoint Online list and enter the site URL. Edit the query and filter by the path to the manufacturing reports library.
- C. Get data from a SharePoint Online folder and enter the site URL. Edit the query and filter by the path to the manufacturing reports library.
- D. Get data from a SharePoint Online list and enter the site URL. Get data from a SharePoint Online list, enter the site URL, and then select **Combine & Load**.

### **Answer:** C

### **Explanation:**

Example:

My SharePoint site root url is https://powerbipanama.sharepoint.com/, but all of my files are actually in another site that starts with https://powerbipanama.sharepoint.com/sites/externalsales/ URL.

In order to use the correct URL, we need to be in the folder of the data that we're trying to get and check the url that our browser shows. If it has the if it starts with the format of https://<site address>/sites/<sitename>/ then we need to use that url, otherwise we use the much simpler https://<site address>

In my own case, I'll be using the https://powerbipanama.sharepoint.com/sites/externalsales url in order to connect to my site.

Reference:

https://powerbi.microsoft.com/sv-se/blog/combining-excel-files-hosted-on-a-sharepoint-folder/

### **QUESTION 43**

You create the following step by using Power Query Editor. = Table.ReplaceValue(SalesLT\_Address,"1318","1319",Replacer.ReplaceText,{"AddressLine1"}) A row has a value of 21318 Lasalle Street in the AddressLine1 column. What will the value be when the step is applied?

A. 1318

- B. 1319
- C. 21318 Lasalle Street
- D. 21319 Lasalle Street

**Answer:** D **Explanation:** 

**DA-100 [Exam Dumps](https://www.braindump2go.com/da-100.html) DA-100 [Exam Questions](https://www.braindump2go.com/da-100.html) DA-100 [PDF Dumps](https://www.braindump2go.com/da-100.html) DA-100 [VCE Dumps](https://www.braindump2go.com/da-100.html)**

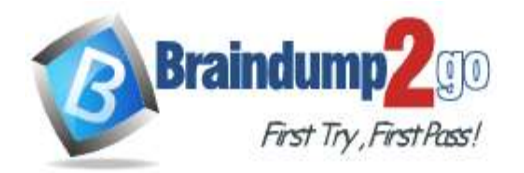

Example:

Replace the text "ur" with the text "or" in the table.

```
Table.ReplaceValue(
Table.FromRecords({
    [a = 1, b = "hello"],
    [a = 3, b = "wurld"]\}"un"
"or",
Replacer.ReplaceText,
{ "b" }\mathcal{E}
```
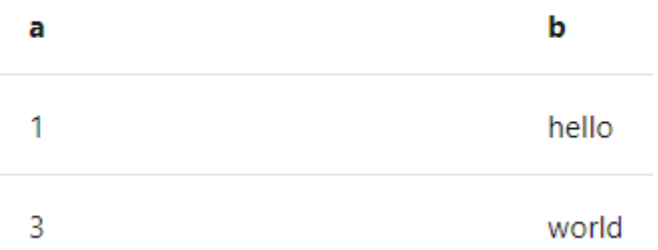

Reference:

https://docs.microsoft.com/en-us/powerquery-m/table-replacevalue

### **QUESTION 44**

You import a large dataset to Power Query Editor.

You need to identify whether a column contains only unique values.

Which two Data Preview options can you use? Each correct answer presents a complete solution. NOTE: Each correct selection is worth one point

- A. Show whitespace
- B. Column distribution
- C. Column profile
- D. Column quality
- E. Monospaced

### **Answer:** AD

### **QUESTION 45**

You have a query that returns the data shown in the following exhibit.

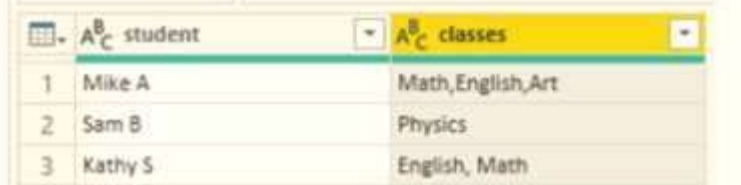

You need to configure the query to display the data as shown in the following exhibit.

**DA-100 [Exam Dumps](https://www.braindump2go.com/da-100.html) DA-100 [Exam Questions](https://www.braindump2go.com/da-100.html) DA-100 [PDF Dumps](https://www.braindump2go.com/da-100.html) DA-100 [VCE Dumps](https://www.braindump2go.com/da-100.html)**

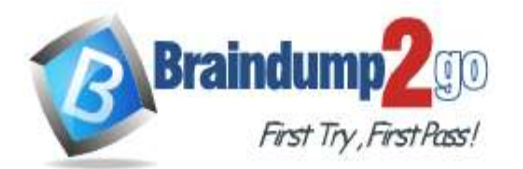

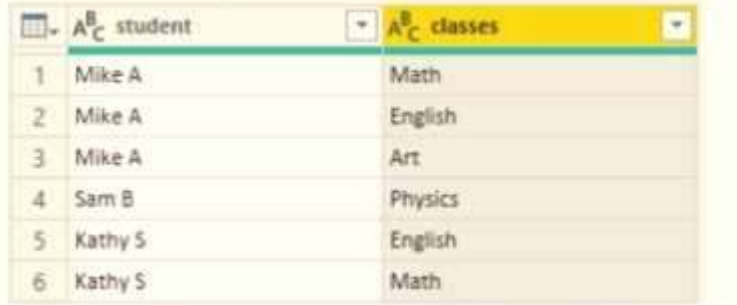

Which step should you use in the query?

- A. =Table.ExpandListColum(Table.TransformColunins(Source, {{"classes". Splitter.SplitTextByDelimiter('','', QuoteStyle.None), let itemType - (type nullable text) meta [Serialized.Text = true] in type {itemType}}}), "classes")
- B. = Table.Unpivot(Source, {"classes"}, "Attribute", "Value")
- C. = Table.SplitColumn(Source, "classes". Splitter.SplitTextByDelimiterf",", QuoteStyle.None), {"classes.1"})
- D. = Table.SplitColumn(Source, "classes". Splitter.SplitTextByPositions({10}), {"classes.1"})

### **Answer:** D

### **QUESTION 46**

Hotspot Question

You are creating a column chart visualization.

You configure groups as shown in the Groups exhibit. {Click the Groups tab.)

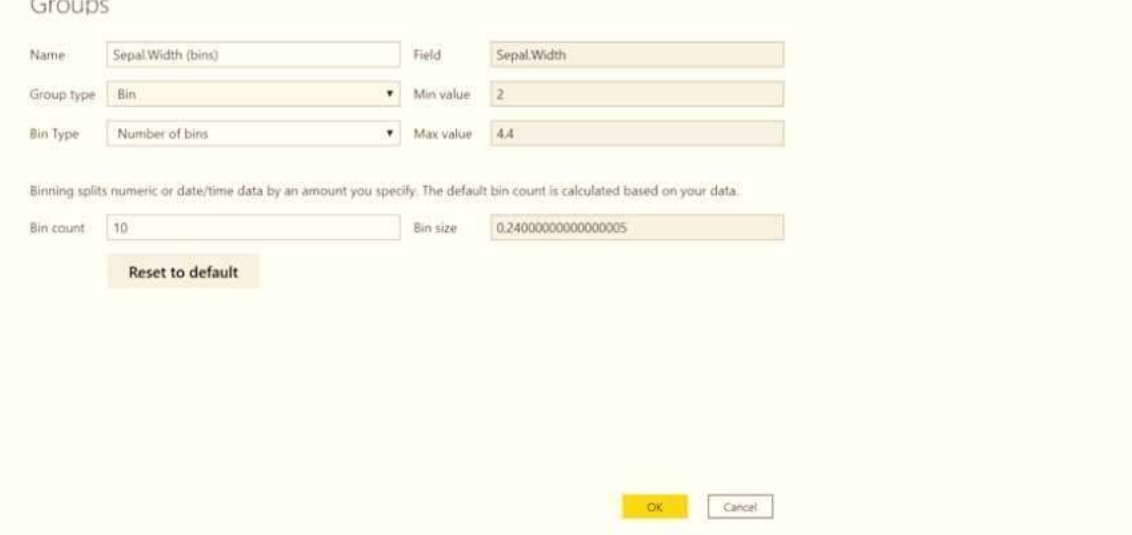

The visualization appears as shown in the Chart exhibit. (Click the Chart tab.)

**DA-100 [Exam Dumps](https://www.braindump2go.com/da-100.html) DA-100 [Exam Questions](https://www.braindump2go.com/da-100.html) DA-100 [PDF Dumps](https://www.braindump2go.com/da-100.html) DA-100 [VCE Dumps](https://www.braindump2go.com/da-100.html)**

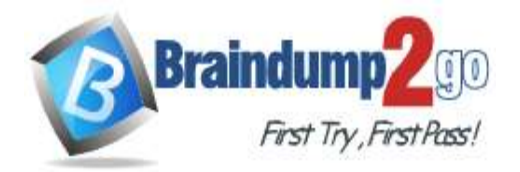

 **Braindump2go [Guarantee All Exams](https://www.braindump2go.com/) 100% Pass [One Time!](https://www.braindump2go.com/)**

Count of Sepal. Width by Sepal. Width (bins)

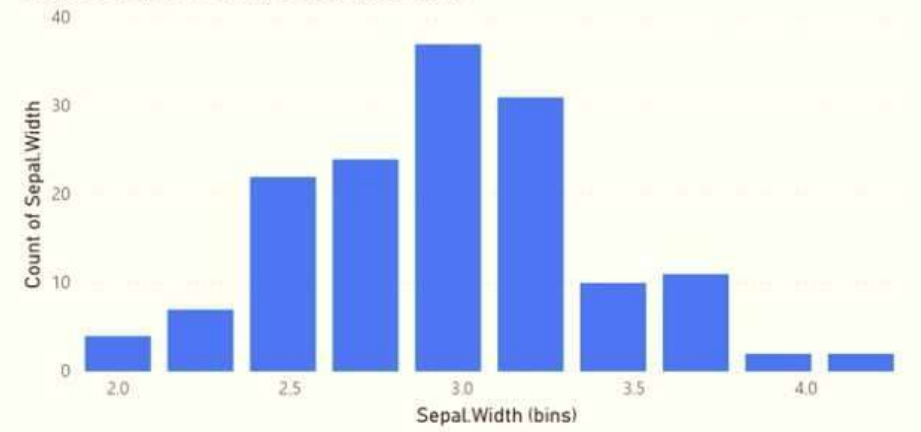

For each of the following statements, select Yes if the statement is true. Otherwise, select No. NOTE: Each correct selection is worth one point.

**Answer Area** 

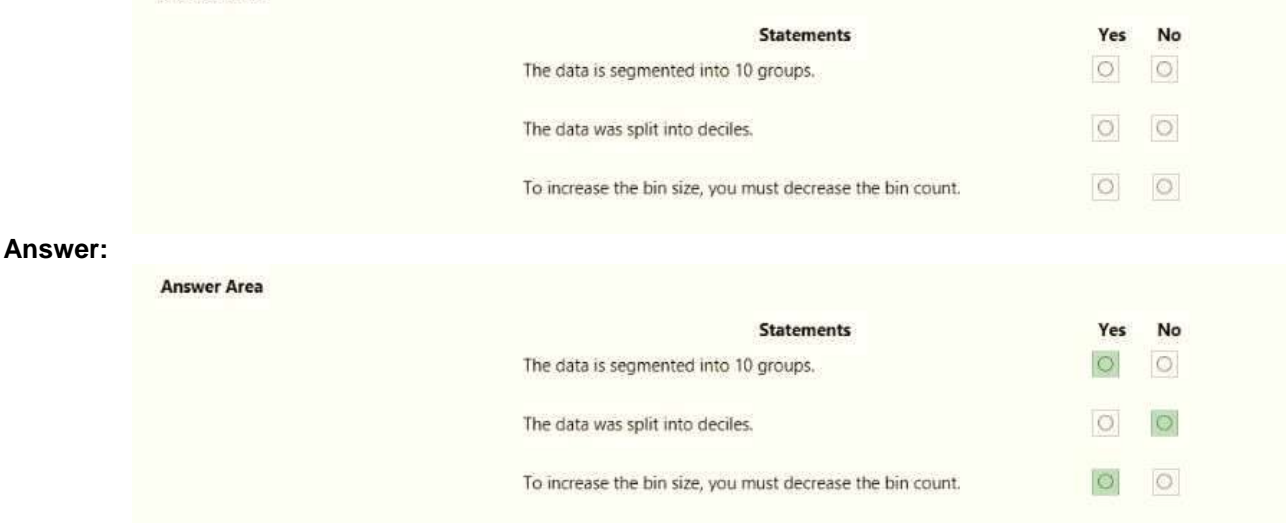

### **QUESTION 47**

Hotspot Question You need to create a visual as shown in the following exhibit.

**DA-100 [Exam Dumps](https://www.braindump2go.com/da-100.html) DA-100 [Exam Questions](https://www.braindump2go.com/da-100.html) DA-100 [PDF Dumps](https://www.braindump2go.com/da-100.html) DA-100 [VCE Dumps](https://www.braindump2go.com/da-100.html)**

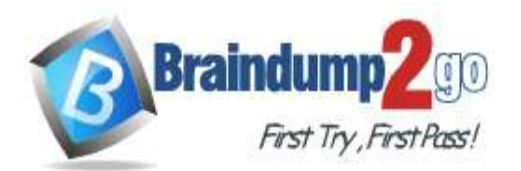

### **[One Time!](https://www.braindump2go.com/)**

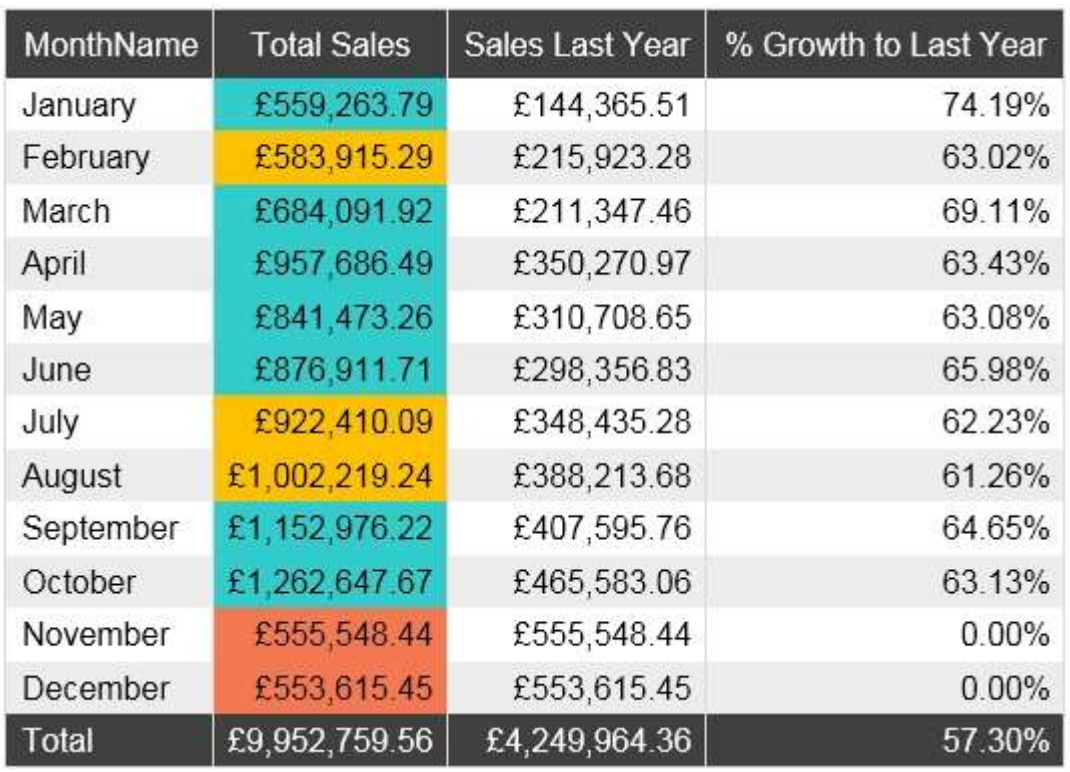

The indicator color for Total Sales will be based on % Growth to Last Year.

The solution must use the existing calculations only.

How should you configure the visual? To answer, select the appropriate options in the answer area. NOTE: Each correct selection is worth one point.

## **Answer Area**

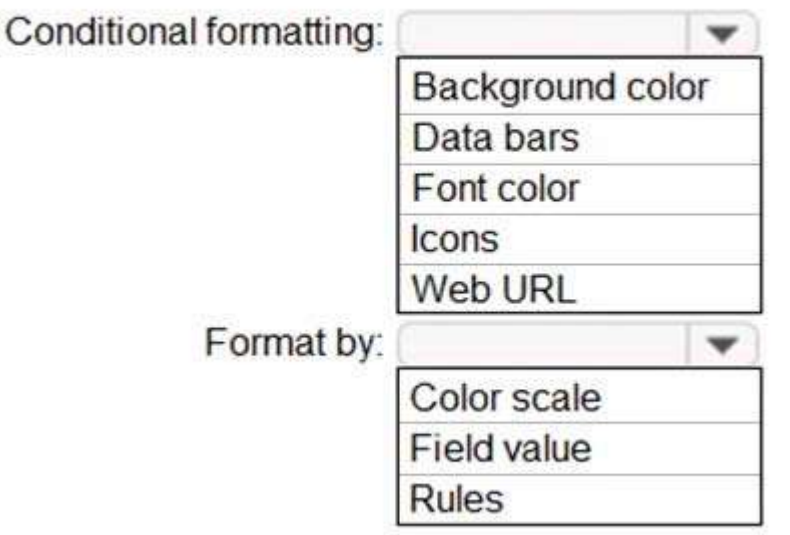

**Answer:** 

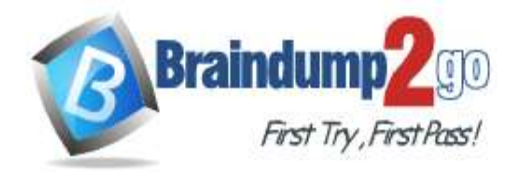

# **Answer Area**

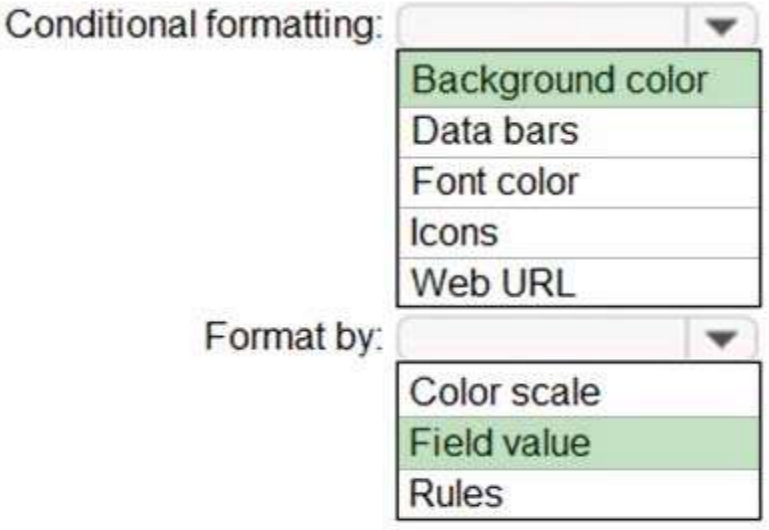

### **QUESTION 48**

Hotspot Question

You are creating a quick measure as shown in the following exhibit.

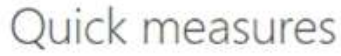

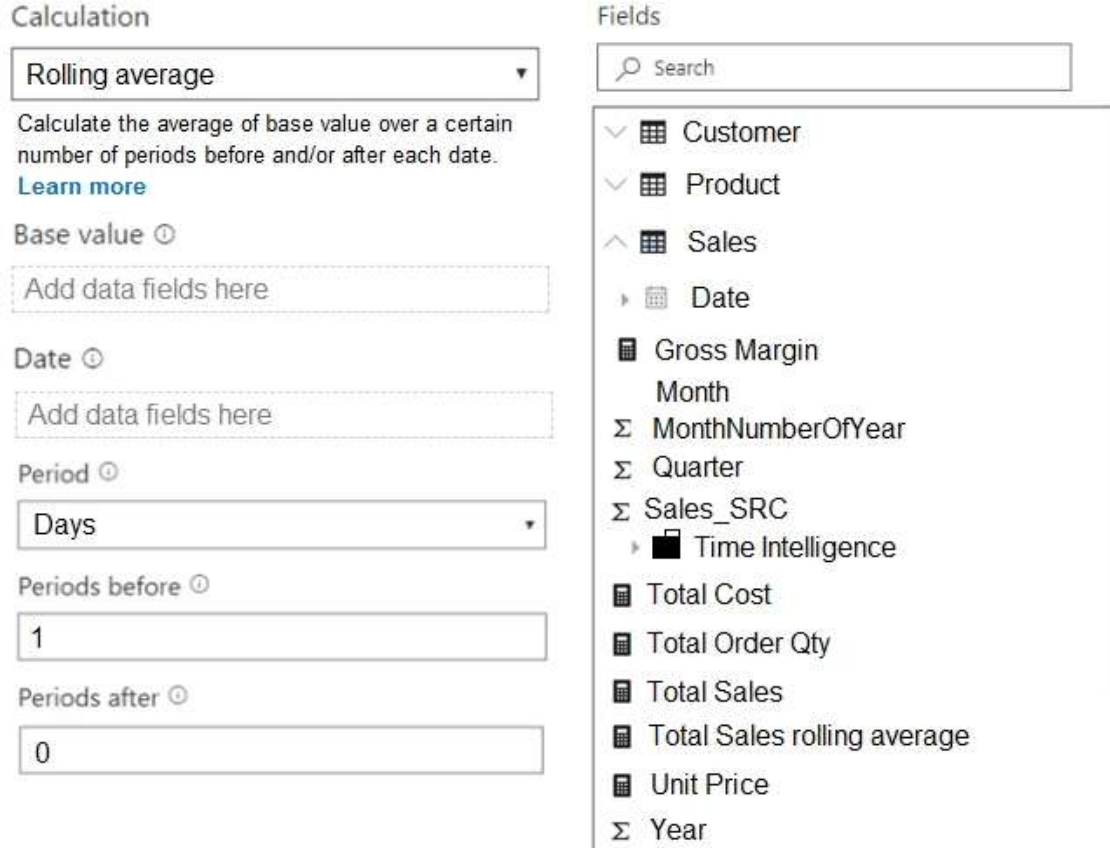

**DA-100 [Exam Dumps](https://www.braindump2go.com/da-100.html) DA-100 [Exam Questions](https://www.braindump2go.com/da-100.html) DA-100 [PDF Dumps](https://www.braindump2go.com/da-100.html) DA-100 [VCE Dumps](https://www.braindump2go.com/da-100.html)**

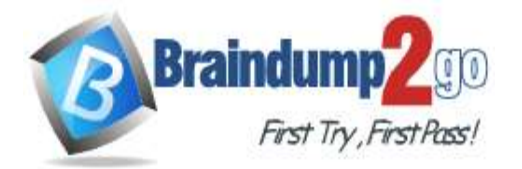

**[One Time!](https://www.braindump2go.com/)**

You need to create a monthly rolling average measure for Sales over time.

How should you configure the quick measure calculation? To answer, select the appropriate options in the answer area.

NOTE: Each correct selection is worth one point.

## **Answer Area**

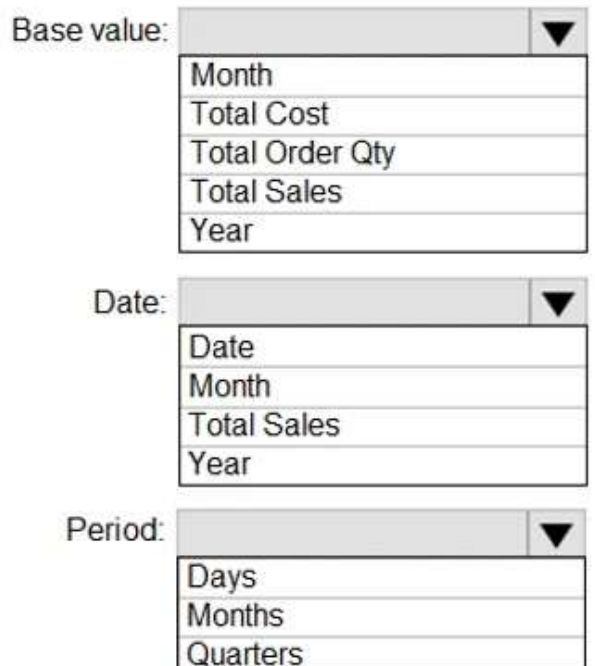

Years

**Answer:** 

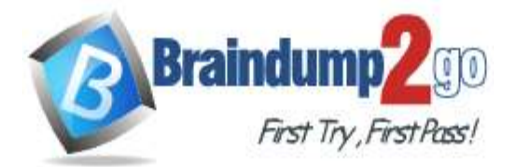

# **Answer Area**

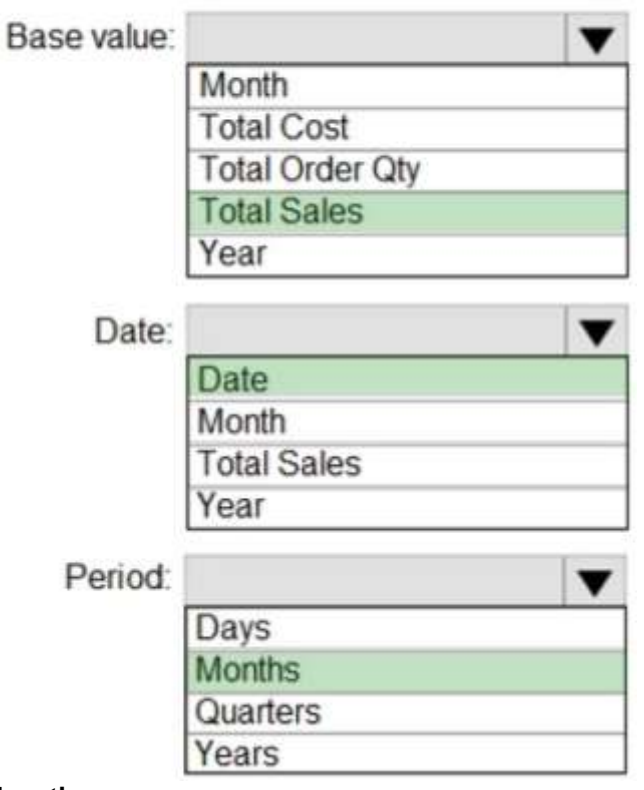

### **Explanation:**

Box 1: Total Sales We select the field Total Sales Box 2: Date Select a date field. Box 3: Month Monthly periods. Reference: https://docs.microsoft.com/en-us/power-bi/transform-model/desktop-quick-measures

### **QUESTION 49**

Hotspot Question You are creating an analytics report that will consume data from the tables shown in the following table.

**DA-100 [Exam Dumps](https://www.braindump2go.com/da-100.html) DA-100 [Exam Questions](https://www.braindump2go.com/da-100.html) DA-100 [PDF Dumps](https://www.braindump2go.com/da-100.html) DA-100 [VCE Dumps](https://www.braindump2go.com/da-100.html)**

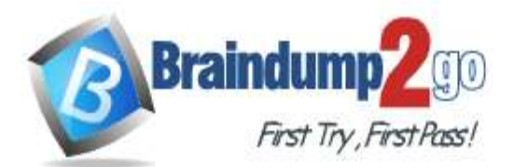

**[One Time!](https://www.braindump2go.com/)**

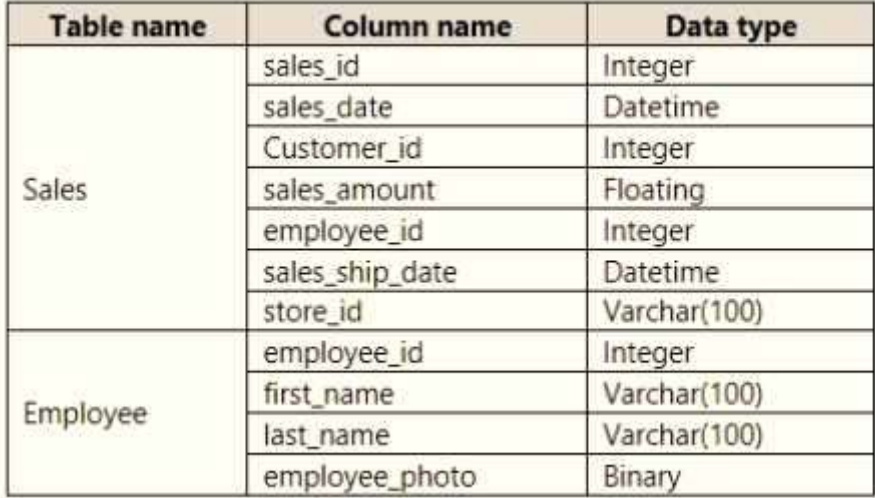

### There is a relationship between the tables.

There are no reporting requirements on employeejd and employee\_photo.

You need to optimize the data model.

What should you configure for employeejd and employee.photo? To answer, select the appropriate options in the answer area.<br>**Answer Area** 

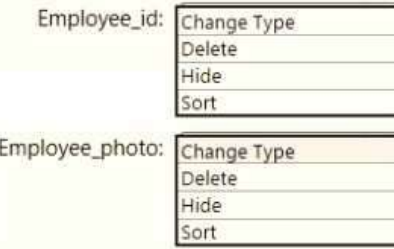

#### **Answer:**

**Answer Area** 

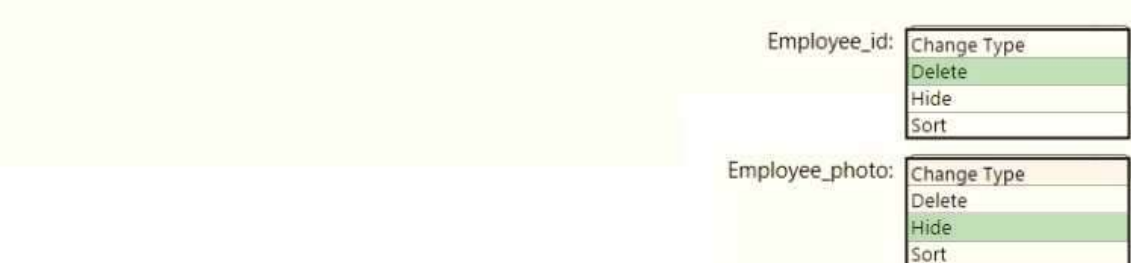

#### **QUESTION 50**

Hotspot Question

You are creating a Microsoft Power Bl model that has two tables named CityData and Sales. CityData contains only the data shown in the following table.

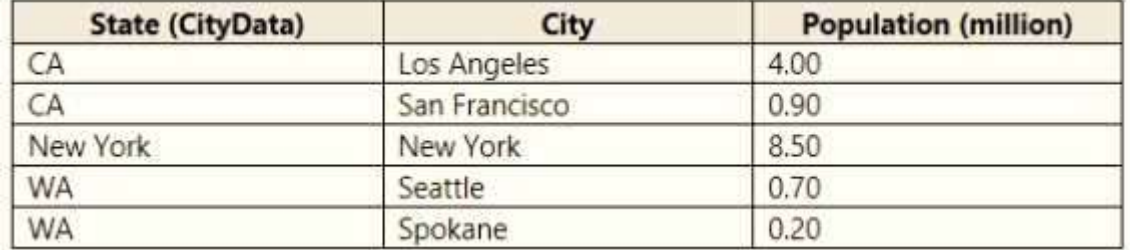

Sales contains only the data shown in the following table.

**DA-100 [Exam Dumps](https://www.braindump2go.com/da-100.html) DA-100 [Exam Questions](https://www.braindump2go.com/da-100.html) DA-100 [PDF Dumps](https://www.braindump2go.com/da-100.html) DA-100 [VCE Dumps](https://www.braindump2go.com/da-100.html)**

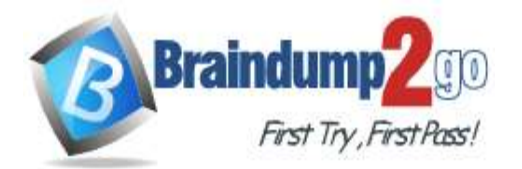

### **[One Time!](https://www.braindump2go.com/)**

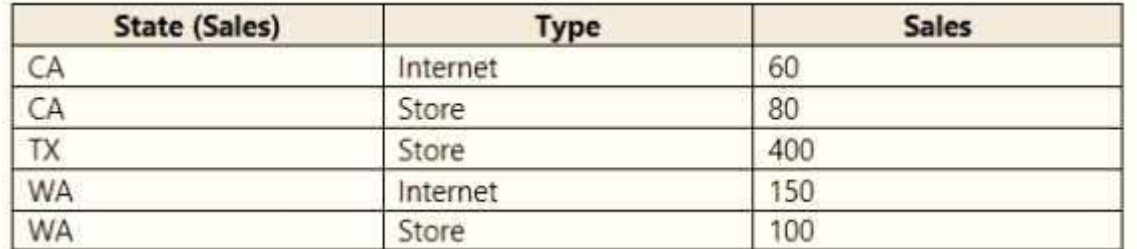

For each of the following statements, select Yes if the statement is true. Otherwise, select No. NOTE: Each correct selection is worth one point.

Answer Area

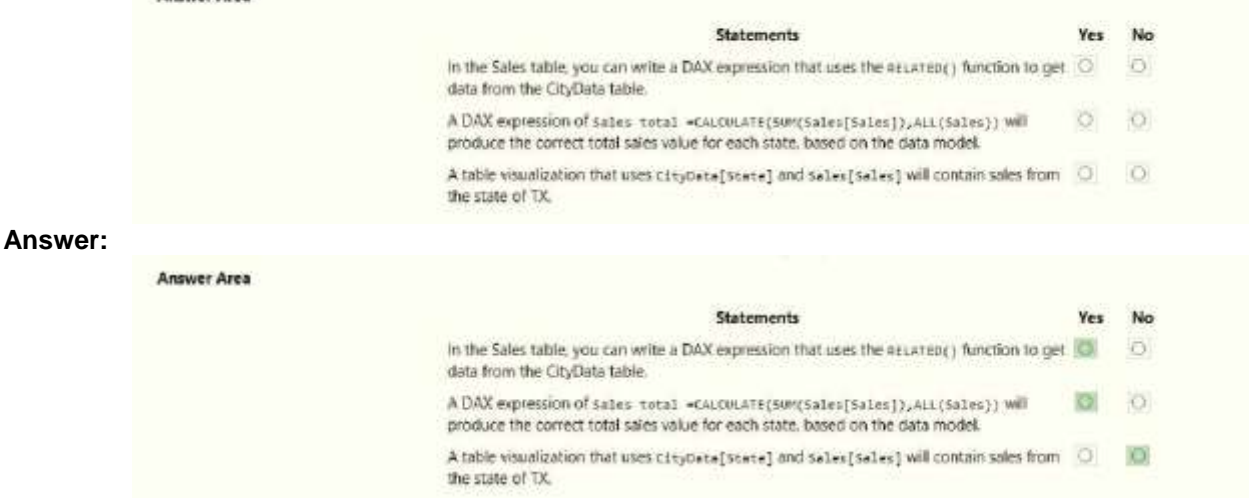

### **QUESTION 51**

Drag and Drop Question

You build a report about warehouse inventory data. The dataset has more than 10 million product records from 200 warehouses worldwide.

You have a table named Products that contains the columns shown in the following table.

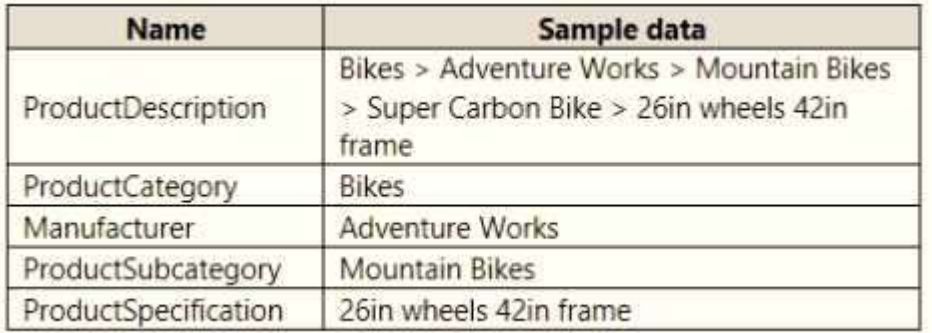

Warehouse managers report that it is difficult to use the report because the report uses only the product name in tables and visuals. The product name is contained within the ProductDescription column and is always the fourth value. You need to modify the report to support the warehouse managers requirement to explore inventory levels at different levels of the product hierarchy. The solution must minimize the model size.

Which three actions should you perform in sequence? To answer, move the appropriate actions from the list of actions to the answer area and arrange them in the correct order.

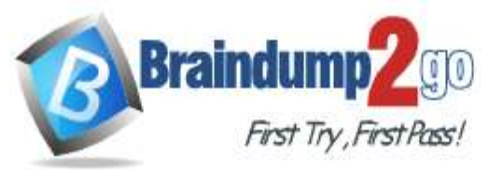

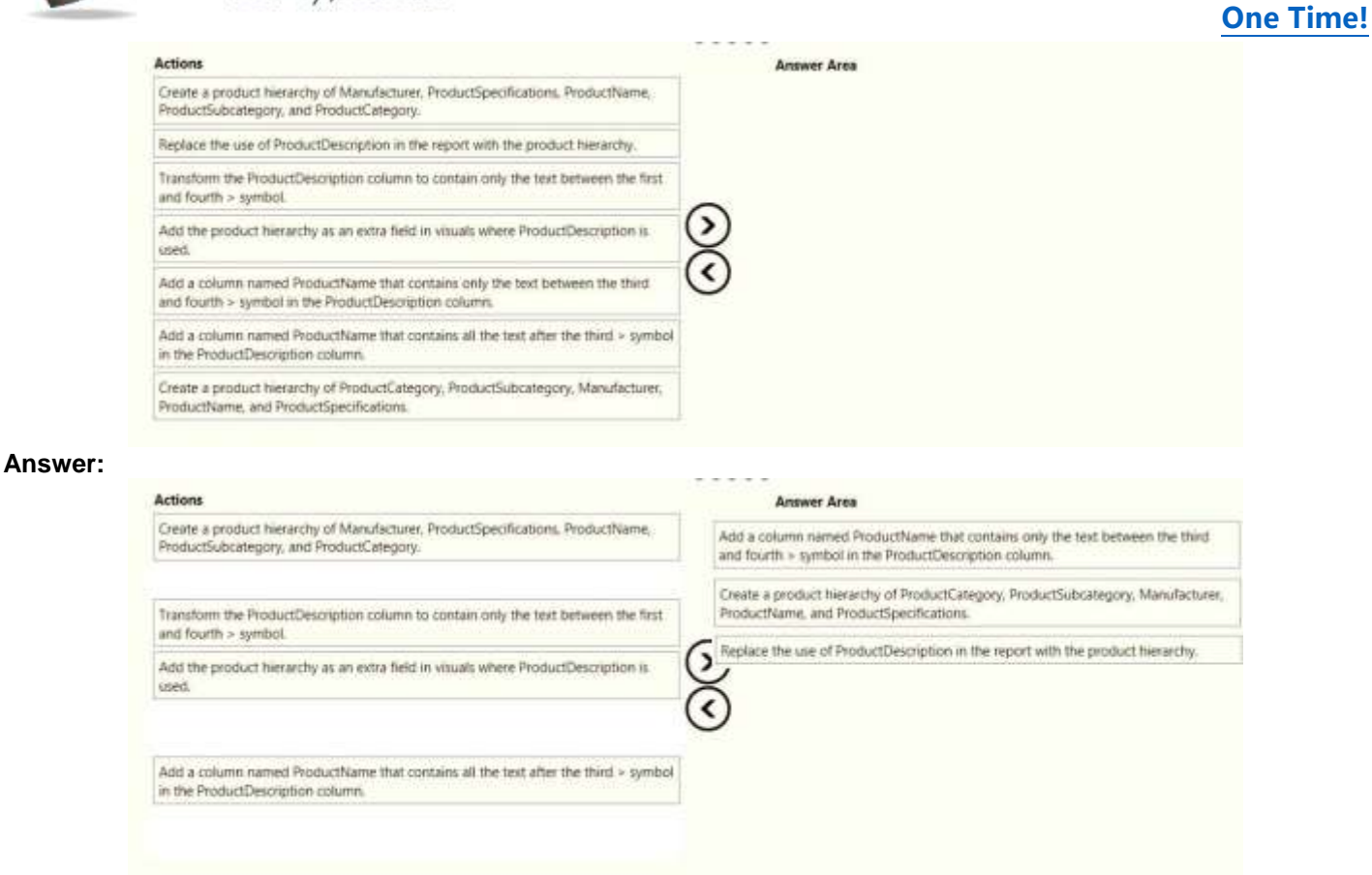

### **QUESTION 52**

#### Hotspot Question

You are creating a Microsoft Power Bl imported data model to perform basket analysis. The goal of the analysis is to identify which products are usually bought together in the same transaction across and within sales territories. You import a fact table named Sales as shown in the exhibit. (Click the Exhibit tab.)

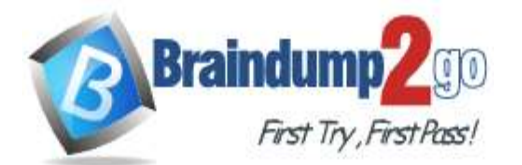

**[One Time!](https://www.braindump2go.com/)**

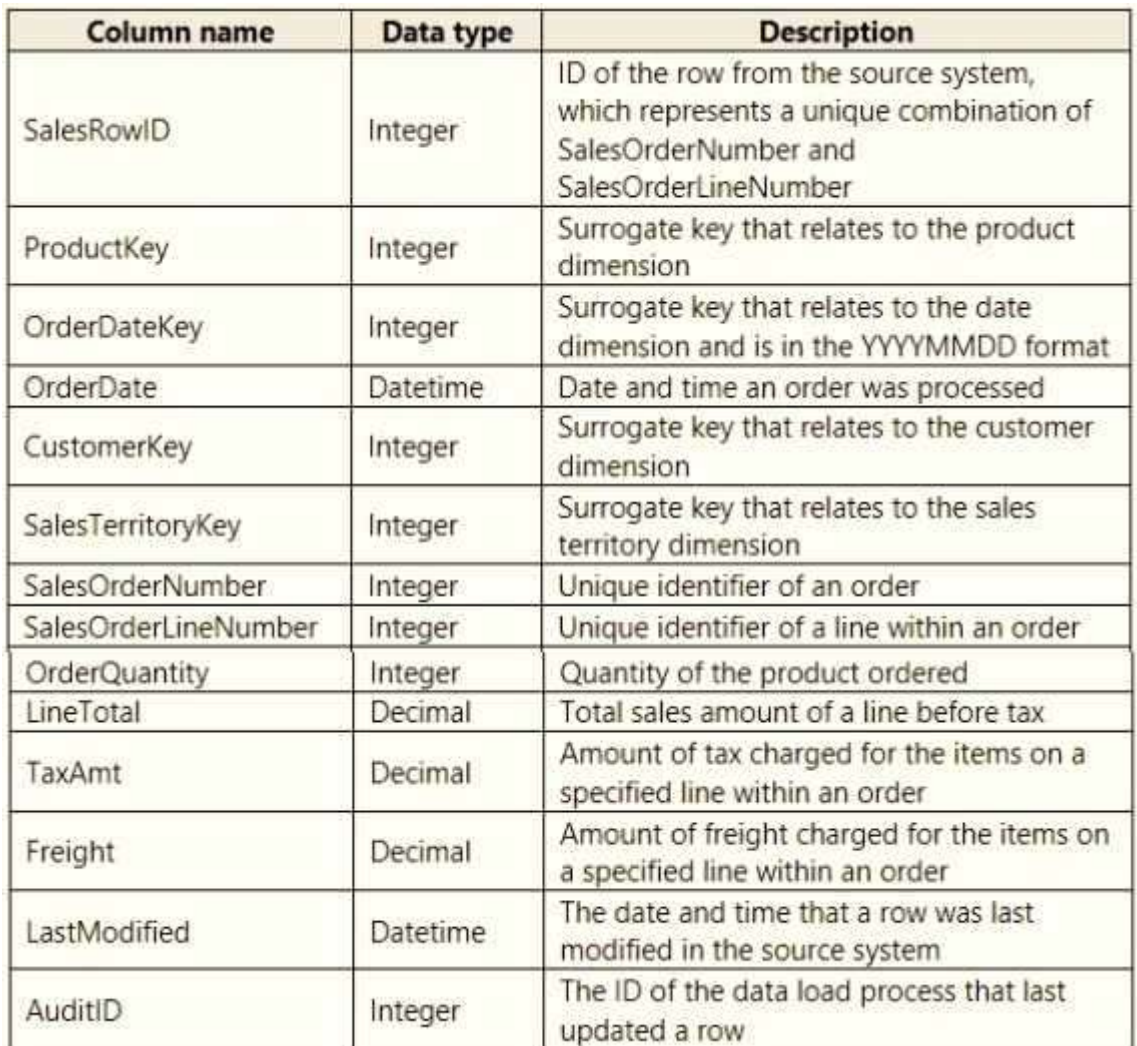

The related dimension tables are imported into the model. Sales contains the data shown in the following table.

For each of the following statements, select Yes if the statement is true. Otherwise, select No. NOTE: Each correct selection is worth one point.

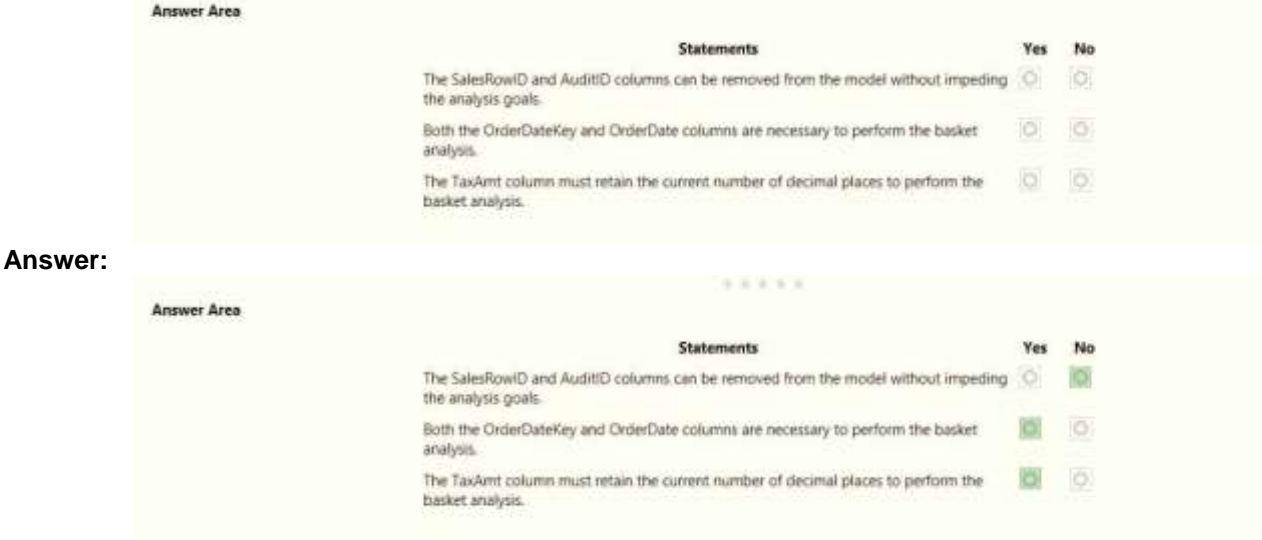

**DA-100 [Exam Dumps](https://www.braindump2go.com/da-100.html) DA-100 [Exam Questions](https://www.braindump2go.com/da-100.html) DA-100 [PDF Dumps](https://www.braindump2go.com/da-100.html) DA-100 [VCE Dumps](https://www.braindump2go.com/da-100.html) QUESTION 53**

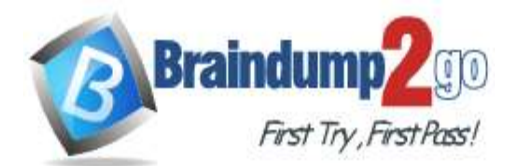

**[One Time!](https://www.braindump2go.com/)**

#### Drag and Drop Question

You have a Microsoft Power Bl workspace.

You need to grant the user capabilities shown in the following table.

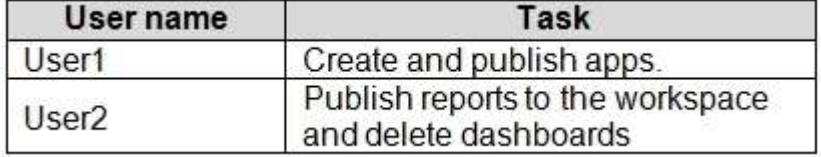

The solution must use the principle of least privilege.

Which user role should you assign to each user? To answer, drag the appropriate roles to the correct users. Each role may be used once, more than once, or not at all. You may need to drag the split bar between panes or scroll to view content.

NOTE: Each correct selection is worth one point.

### **Roles**

### **Answer Area**

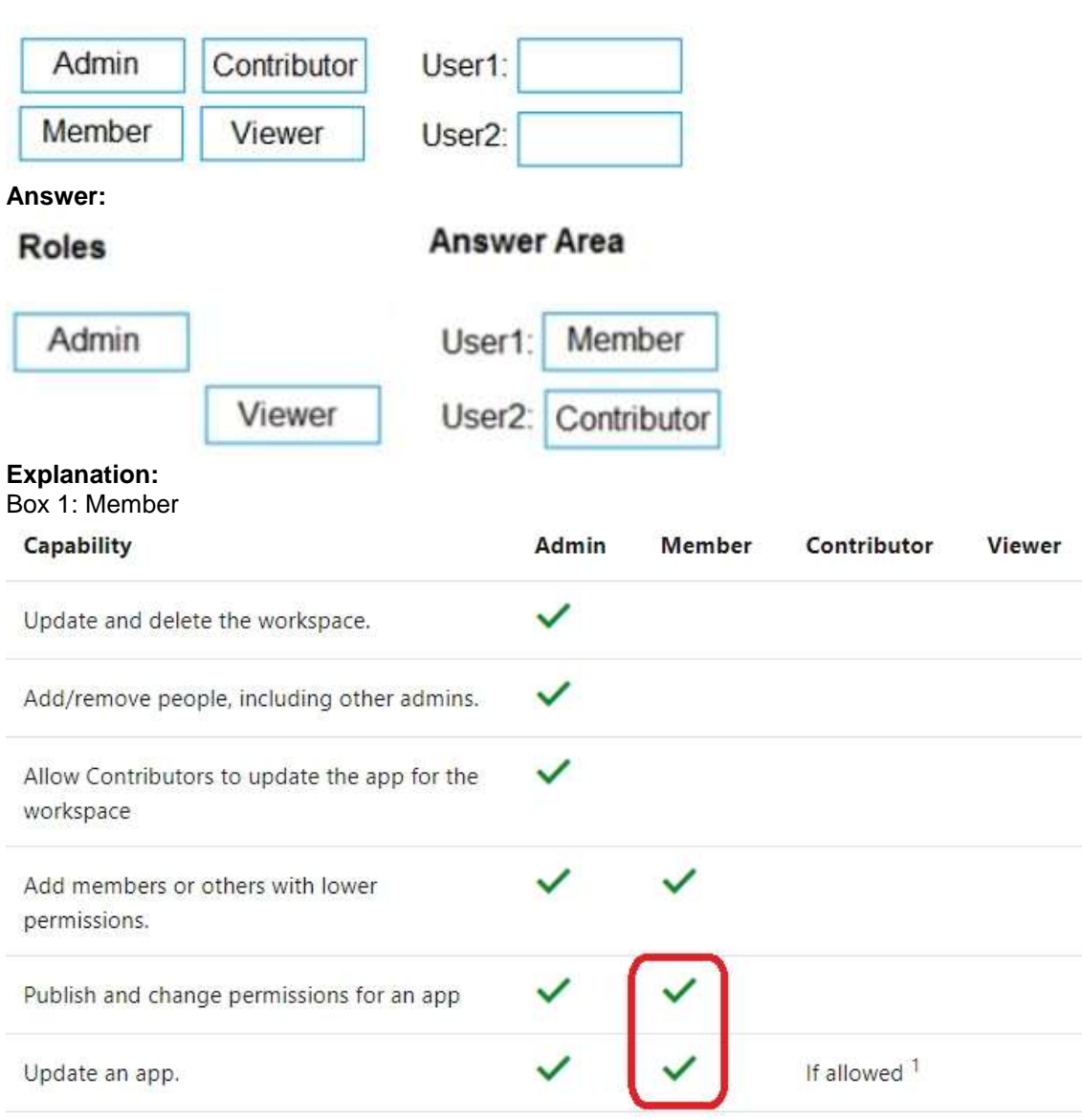

#### Incorrect Answers:

Contributors can update the app metadata but not publish a new app or change who has permission to the app. Box 2: Contributor

### **DA-100 [Exam Dumps](https://www.braindump2go.com/da-100.html) DA-100 [Exam Questions](https://www.braindump2go.com/da-100.html) DA-100 [PDF Dumps](https://www.braindump2go.com/da-100.html) DA-100 [VCE Dumps](https://www.braindump2go.com/da-100.html)**

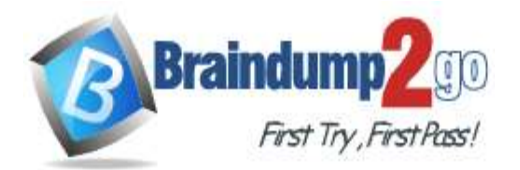

**[One Time!](https://www.braindump2go.com/)**

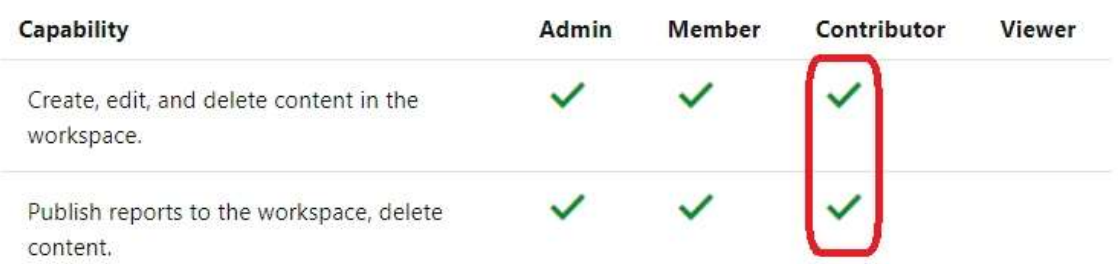

Reference:

https://docs.microsoft.com/en-us/power-bi/collaborate-share/service-new-workspaces

### **QUESTION 54**

### Hotspot Question

You have a report page that contains the visuals shown in the following exhibit.

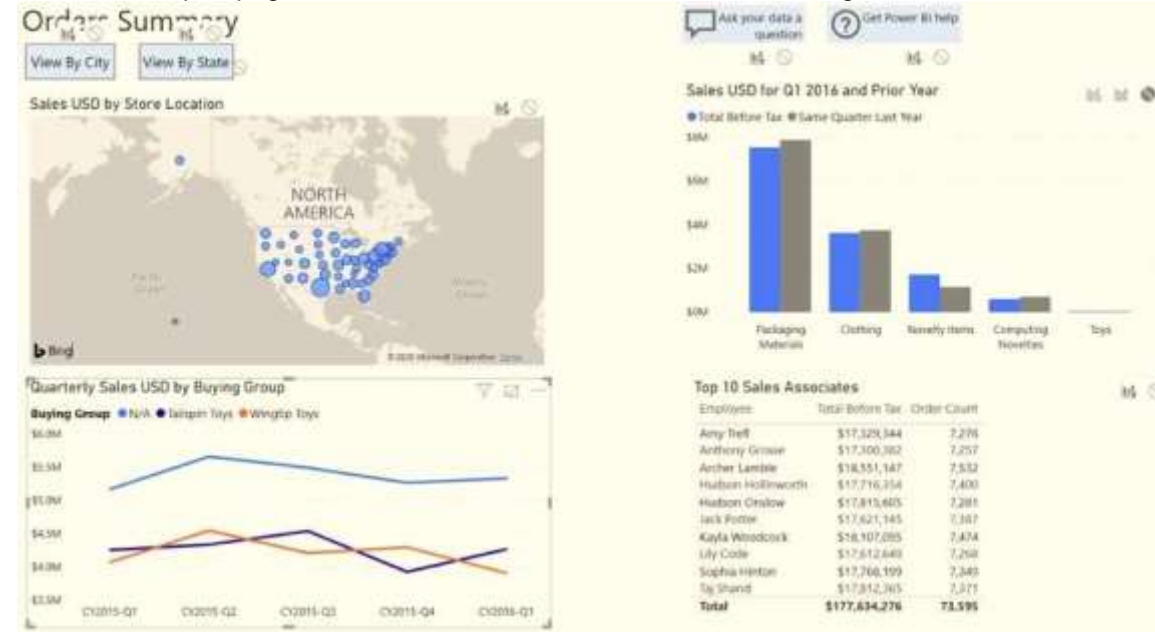

Use the drop-down menus to select the answer choice that completes each statement based on the information presented in the graphic. NOTE: Each correct selection is worth one point.

### **Answer Area**

Selecting a quarter on the line chart will [answer choice] the clustered column chart.

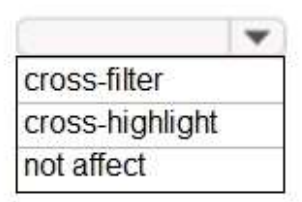

tion

M<sub>O</sub>

Selecting a data paint on the Tailspin Toys line on the line chart will [answer choice] the map.

# $\mathbf{v}$ cross-filter cross-highlight not affect

### **Answer:**

**DA-100 [Exam Dumps](https://www.braindump2go.com/da-100.html) DA-100 [Exam Questions](https://www.braindump2go.com/da-100.html) DA-100 [PDF Dumps](https://www.braindump2go.com/da-100.html) DA-100 [VCE Dumps](https://www.braindump2go.com/da-100.html)**

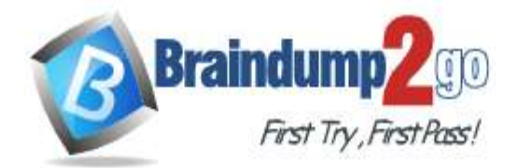

**Answer Area** 

Selecting a quarter on the line chart will [answer choice] the clustered column chart.

cross-filter cross-highlight not affect

Selecting a data paint on the Tailspin Toys line on the line chart will [answer choice] the map.

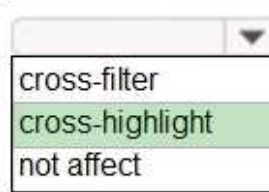

### **QUESTION 55**

Hotspot Question

You have two Azure SQL databases that contain the same tables and columns. For each database, you create a query that retrieves data from a table named Customers.

You need to combine the Customer tables into a single table. The solution must minimize the size of the data model and support scheduled refresh in powerbi.com.

What should you do? To answer, select the appropriate options in the answer area.

NOTE: Each correct selection is worth one point.

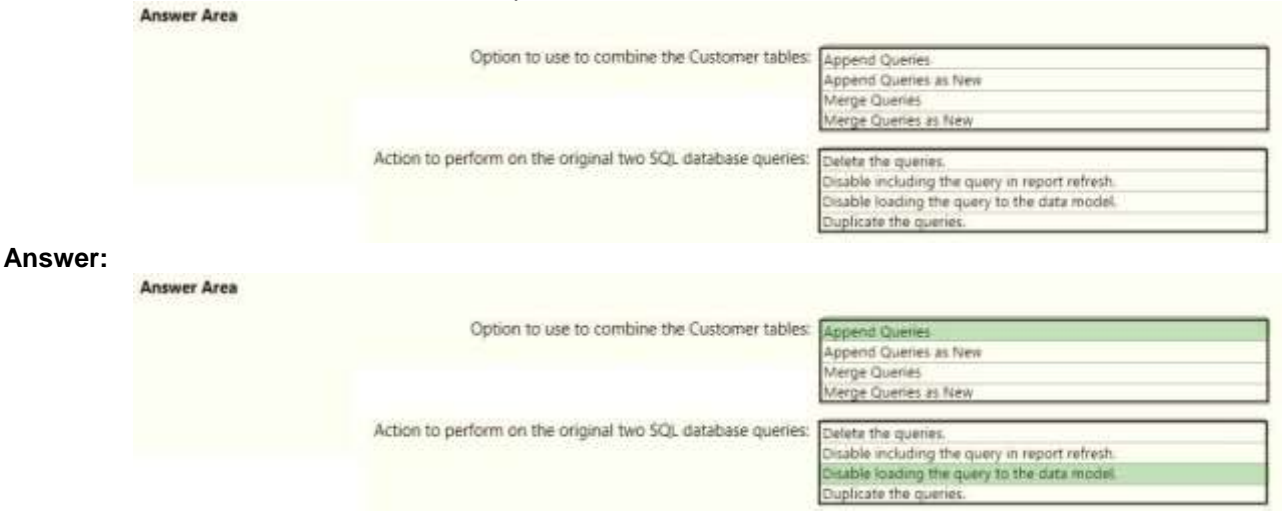

### **QUESTION 56**

Hotspot Question

You have a folder of monthly transaction extracts.

You plan to create a report to analyze the transaction data.

You receive the following email message: "Hi. I've put 24 files of monthly transaction data onto the shared drive. File Transactions201901.csv through Transactions201912.csv have the latest set of columns, but files

Transactions201801.csv to Transactions201812.csv have an older layout without the extra fields needed for analysis. Each file contains 10 to 50 transactions."

You get data from the folder and select Combine & Load. The Combine Files dialog box is shown in the exhibit. (Click the Exhibit tab.)

### **DA-100 [Exam Dumps](https://www.braindump2go.com/da-100.html) DA-100 [Exam Questions](https://www.braindump2go.com/da-100.html) DA-100 [PDF Dumps](https://www.braindump2go.com/da-100.html) DA-100 [VCE Dumps](https://www.braindump2go.com/da-100.html)**

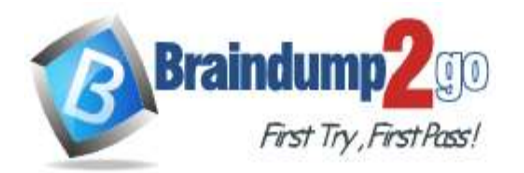

OK Cancel

## Combine Files

Specify the settings for each file. Learn more

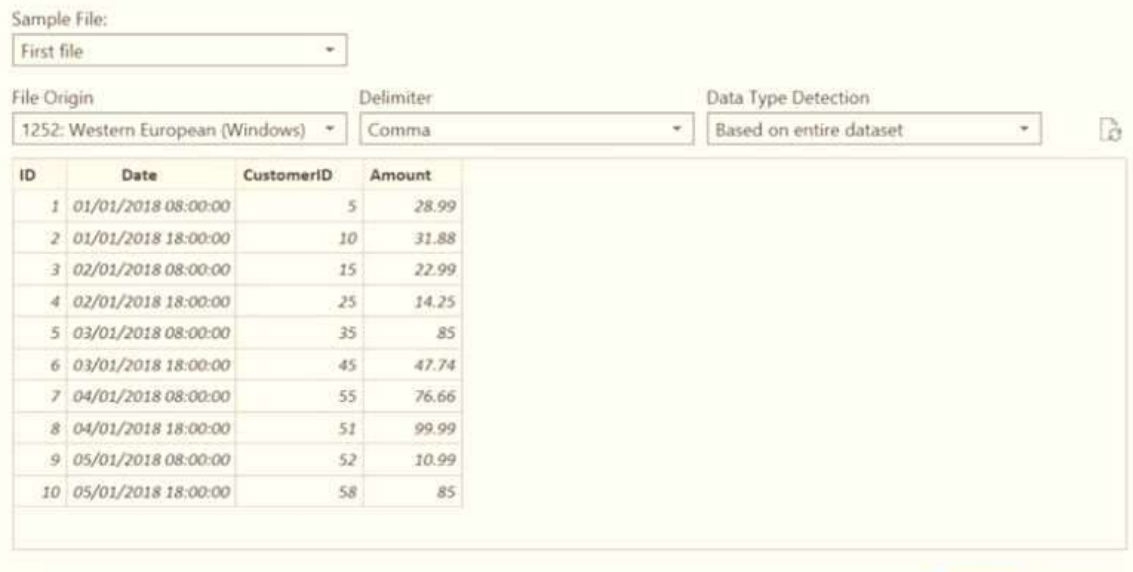

#### Skip files with errors

For each of the following statements, select Yes if the statement is true. Otherwise, select No. NOTE: Each correct selection is worth one point.

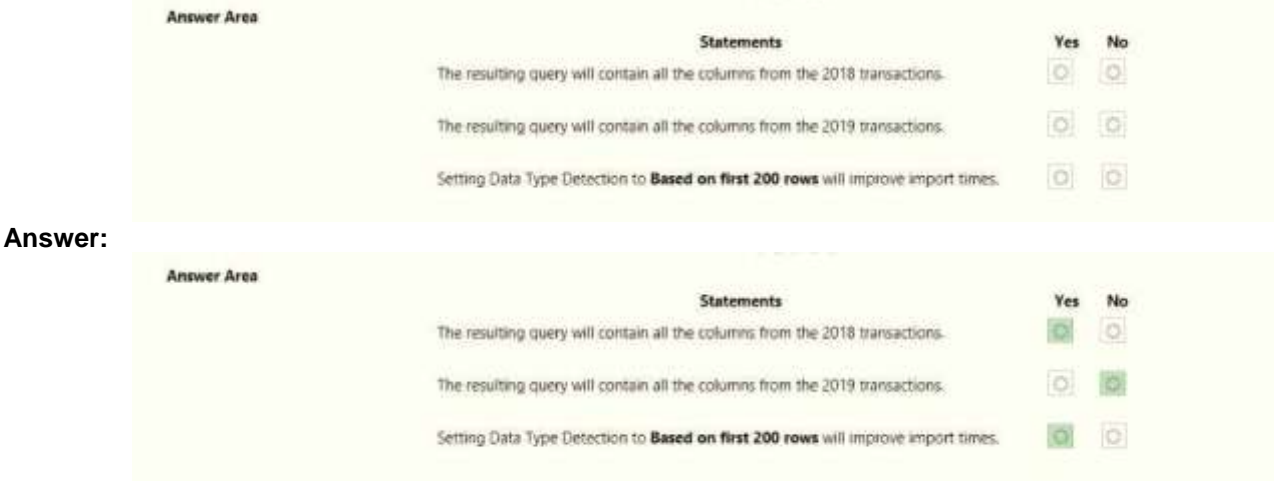

### **QUESTION 57**

Drag and Drop Question

You receive revenue data that must be included in Microsoft Power Bl reports. You perform an initial load of the data from a Microsoft Excel source as shown in the following exhibit.

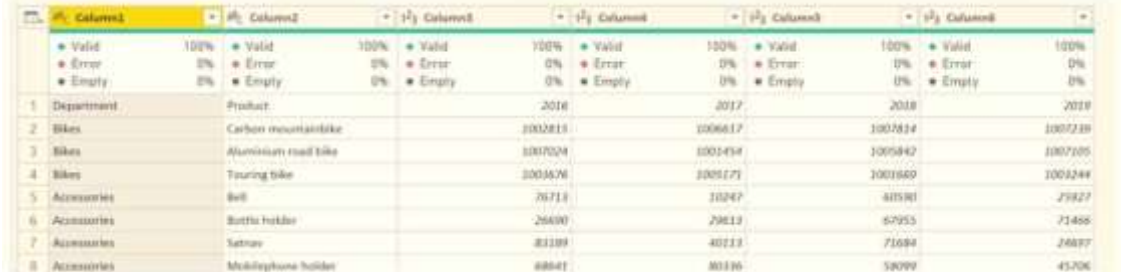

You plan to create several visuals from the data, including a visual that shows revenue split by year and product. You need to transform the data to ensure that you can build the visuals. The solution must ensure that the columns are named appropriately for the data that they contain.

**DA-100 [Exam Dumps](https://www.braindump2go.com/da-100.html) DA-100 [Exam Questions](https://www.braindump2go.com/da-100.html) DA-100 [PDF Dumps](https://www.braindump2go.com/da-100.html) DA-100 [VCE Dumps](https://www.braindump2go.com/da-100.html)**

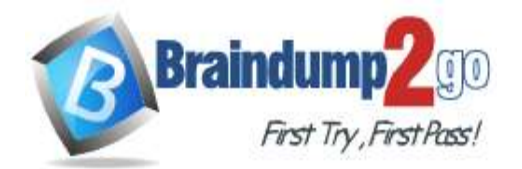

### **[One Time!](https://www.braindump2go.com/)**

Which four actions should you perform in sequence? To answer, move the appropriate actions from the list of actions to the answer area and arrange them in the correct order.

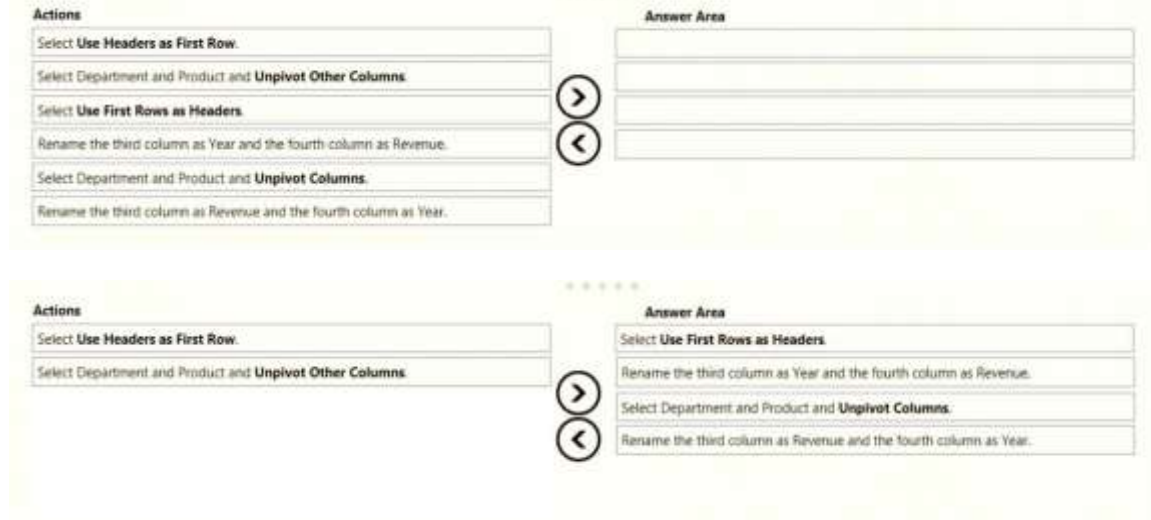

### **QUESTION 58**

**Answer:** 

Hotspot Question

You view a query named Transactions as shown in the following exhibit.

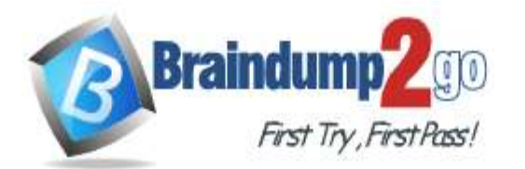

**[One Time!](https://www.braindump2go.com/)**

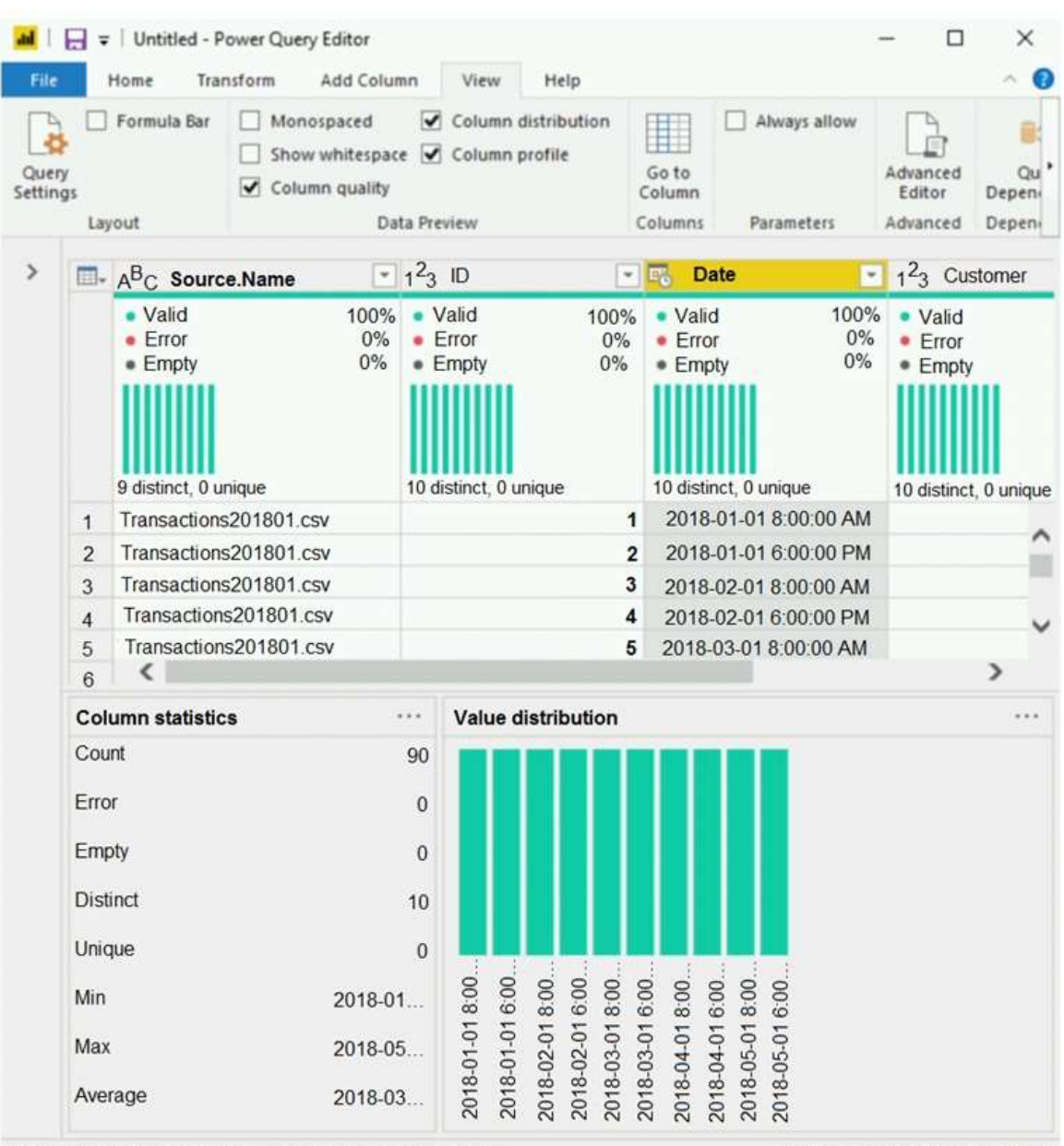

5 COLUMNS, 90 ROWS Column profiling based on top 1000 rows

PREVIEW DOWNLOADED AT 11:45 AM

The query gets CSV files from a folder.

Use the drop-down menus to select the answer choice that completes each statement based on the information presented in the graphic.

NOTE: Each correct selection is worth one point.

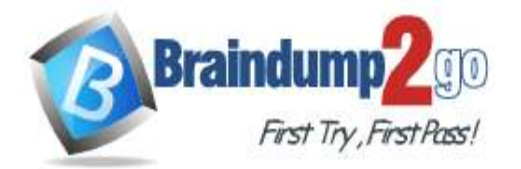

# **Answer Area**

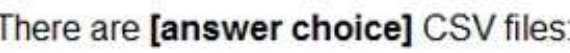

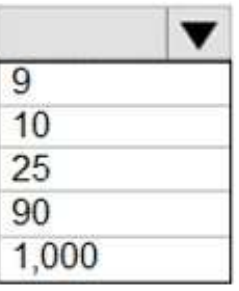

Removing duplicates based on the Date column will reduce the dataset to [answer choice] rows:

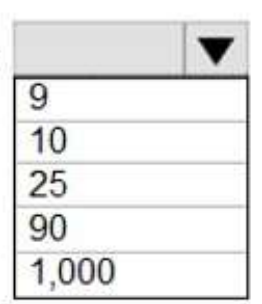

**Answer:** 

**Answer Area** 

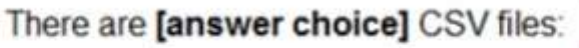

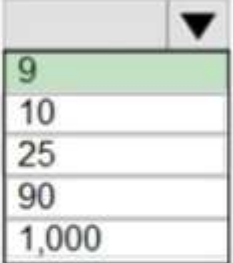

Removing duplicates based on the Date column will reduce the dataset to [answer choice] rows:

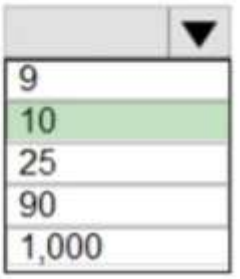

**Explanation:**

Box 1: 9 9 distinct CSV files. Box 2: 10 10 distinct dates.

### **QUESTION 59**

Drag and Drop Question You are modeling data in table named SalesDetail by using Microsoft Power Bl. You need to provide end users with access to the summary statistics about the SalesDetail data.

**DA-100 [Exam Dumps](https://www.braindump2go.com/da-100.html) DA-100 [Exam Questions](https://www.braindump2go.com/da-100.html) DA-100 [PDF Dumps](https://www.braindump2go.com/da-100.html) DA-100 [VCE Dumps](https://www.braindump2go.com/da-100.html)**

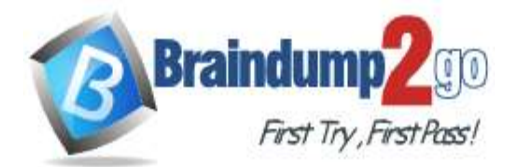

### **[One Time!](https://www.braindump2go.com/)**

 $\circledcirc$ 

The users require insights on the completeness of the data and the value distributions. Which three actions should you perform in sequence? To answer, move the appropriate actions from the list of actions to the answer area and arrange them in the correct order.

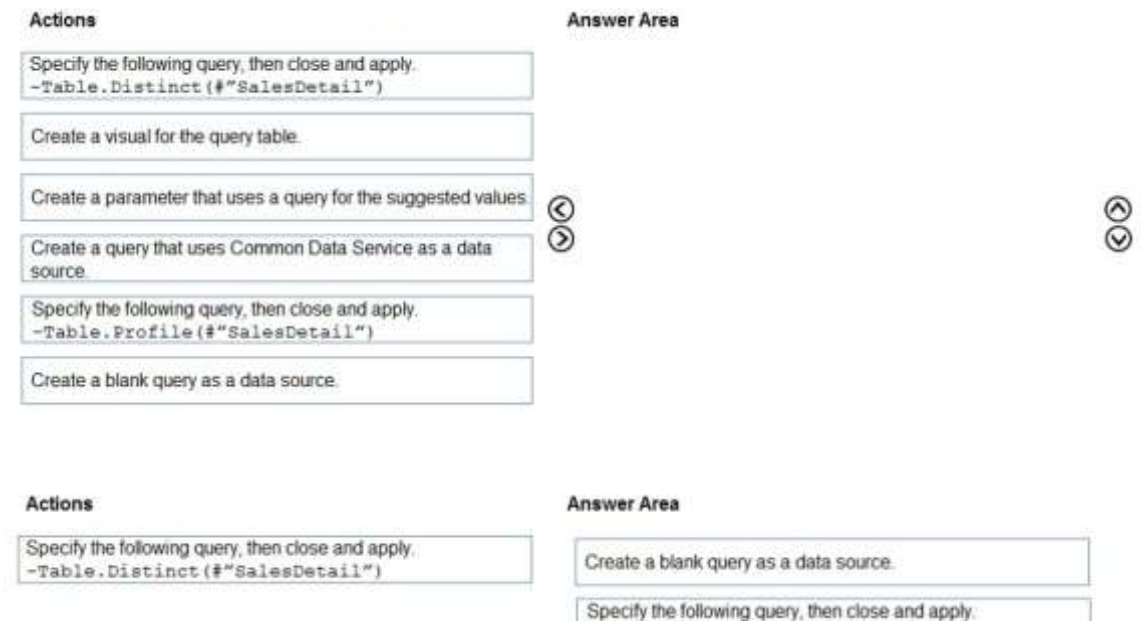

 $^{\circ}$ 

 $^{\circ}$ 

-Table. Profile (#"SalesDetail")

Create a visual for the query table

### **Explanation:**

source.

**Answer:** 

Step 1: Create a blank query as a data source Start with a New Source in Power Query Editor, and then Blank Query.

Create a parameter that uses a query for the suggested values

Create a query that uses Common Data Service as a data

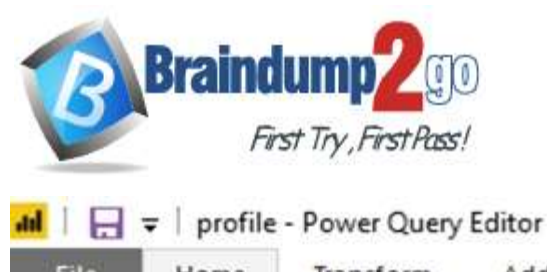

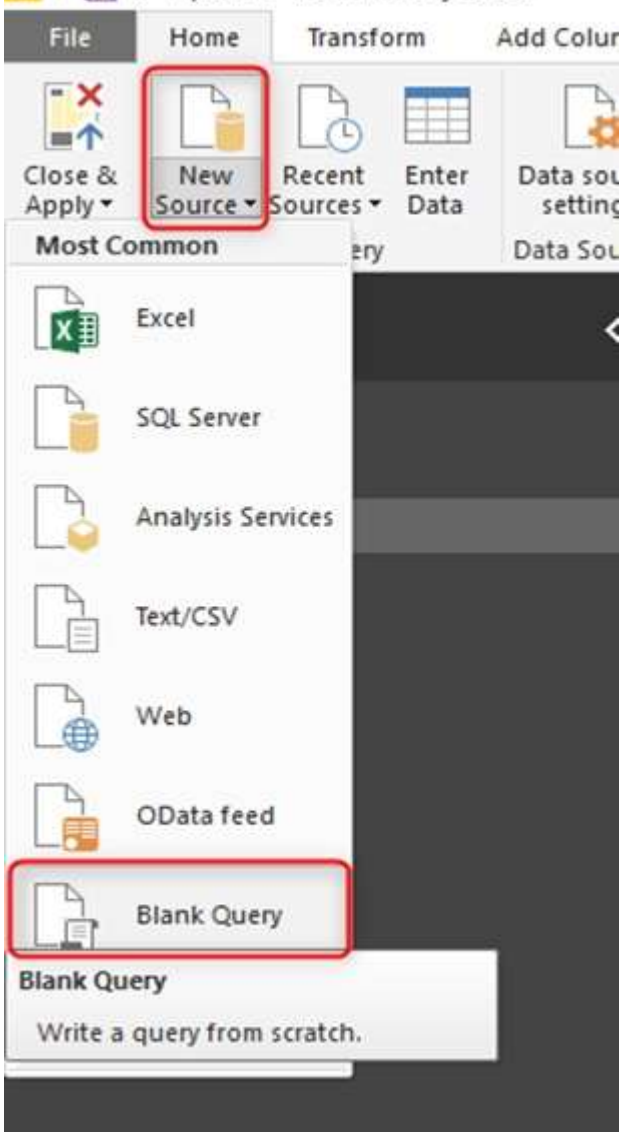

Create a parameter that use a query for suggested values.

Step 2: Specify the following query, then close and apply. -Table.Profile(#"SalesDetail")

In the new blank query, in the formula bar (if you don't see the formula bar, check the formula bar option in the View tab of the Power Query Editor), type below expression:

=Table.Profile()

Note that this code is not complete yet, we need to provide a table as the input of this function.

Note: The Table.Profile() function takes a value of type table and returns a table that displays, for each column in the original table, the minimum, maximum, average, standard deviation, count of values, count of null values and count of distinct values.

Step 3: Create a visual for the query table.

The profiling data that you get from Table.Profile function is like below;

**DA-100 [Exam Dumps](https://www.braindump2go.com/da-100.html) DA-100 [Exam Questions](https://www.braindump2go.com/da-100.html) DA-100 [PDF Dumps](https://www.braindump2go.com/da-100.html) DA-100 [VCE Dumps](https://www.braindump2go.com/da-100.html)**

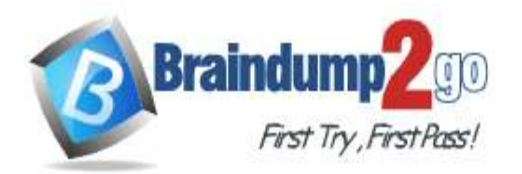

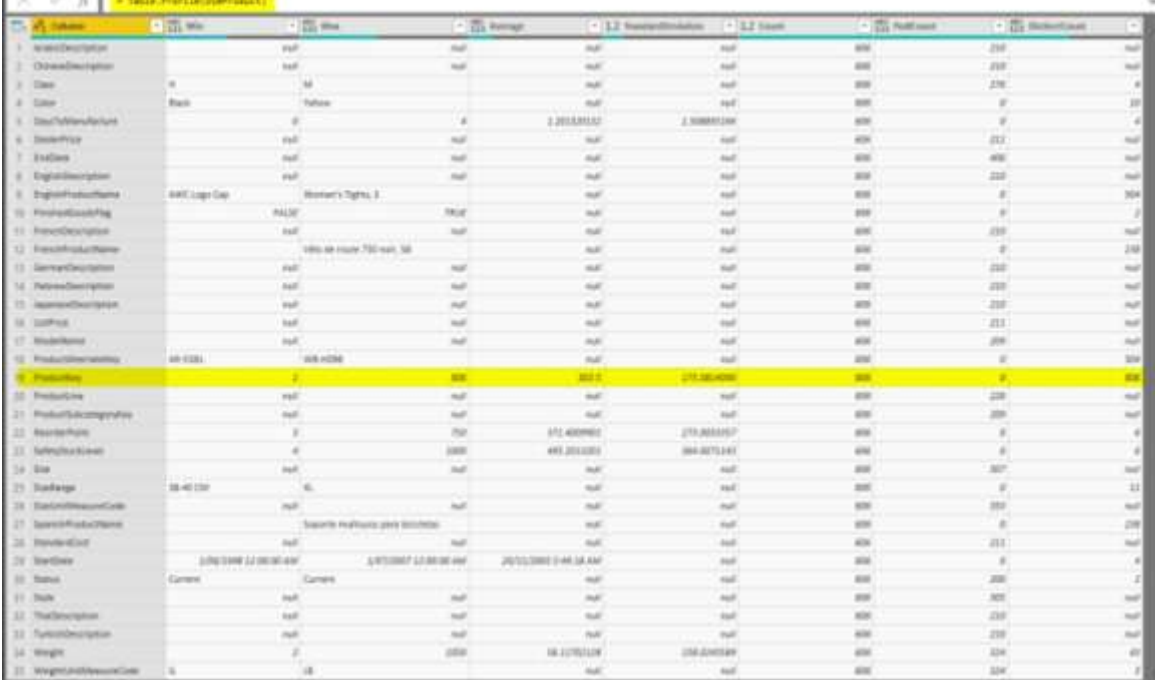

After loading the data into Power BI, you'll have the table with all columns, and it can be used in any visuals. Reference:

https://radacad.com/create-a-profiling-report-in-power-bi-give-the-end-user-information-about-the-data

### **QUESTION 60**

**Note: This question is part of a series of questions that present the same scenario. Each question in the series contains a unique solution that might meet the stated goals. Some question sets might have more than one correct solution, while others might not have a correct solution.**

**After you answer a question in this section, you will NOT be able to return to it. As a result, these questions will not appear in the review screen.**

You have a query for a table named Sales. Sales has a column named CustomerID. The Data Type of CustomerID is Whole Number.

You refresh the data and find several errors. You discover that new entries in the Sales table contain nonnumeric values.

You need to ensure that nonnumeric values in the CustomerID column are set to 0.

Solution: From Query Editor, select the CustomerID column. Click Replace Errors... and enter a value of. Does this meet the goal?

A. Yes

B. No

#### **Answer:** A

### **QUESTION 61**

**Note: This question is part of a series of questions that present the same scenario. Each question in the series contains a unique solution that might meet the stated goals. Some question sets might have more than one correct solution, while others might not have a correct solution.**

**After you answer a question in this section, you will NOT be able to return to it. As a result, these questions will not appear in the review screen.**

You have a query for a table named Sales. Sales has a column named CustomerID. The Data Type of CustomerID is Whole Number.

You refresh the data and find several errors. You discover that new entries in the Sales table contain nonnumeric values.

You need to ensure that nonnumeric values in the CustomerID column are set to 0.

Solution: From Query Editor, open Advanced Editor and add the following query step.

**DA-100 [Exam Dumps](https://www.braindump2go.com/da-100.html) DA-100 [Exam Questions](https://www.braindump2go.com/da-100.html) DA-100 [PDF Dumps](https://www.braindump2go.com/da-100.html) DA-100 [VCE Dumps](https://www.braindump2go.com/da-100.html)**

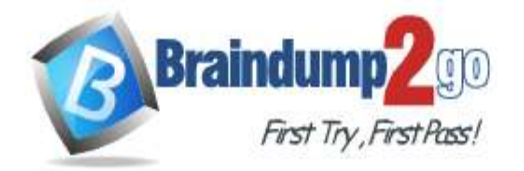

# #"Replaced Errors"=Table.ReplaceErrorValues(#"Changed Type",{{"CustomerID",0}})

Does this meet the goal?

- A. Yes
- B. No

**Answer:** B

### **QUESTION 62**

**Note: This question is part of a series of questions that present the same scenario. Each question in the series contains a unique solution that might meet the stated goals. Some question sets might have more than one correct solution, while others might not have a correct solution.**

**After you answer a question in this section, you will NOT be able to return to it. As a result, these questions will not appear in the review screen.**

You have a query for a table named Sales. Sales has a column named CustomerID. The Data Type of CustomerID is Whole Number.

You refresh the data and find several errors. You discover that new entries in the Sales table contain nonnumeric values.

You need to ensure that nonnumeric values in the CustomerID column are set to 0. Solution: From Query Editor, select the CustomerID column and click Remove Errors. Does this meet the goal?

- A. Yes
- B. No

### **Answer:** B

### **QUESTION 63**

You have a Power BI model for sales data. You create a measure to calculate the year-to-date sales. You need to compare the year-to-date sales with the previous year for the same time period. Which DAX function should you use?

- A. LASTDATE
- B. TOTALYTD
- C. SAMEPERIODLASTYEAR
- D. PREVIOUSYEAR

### **Answer:** C

### **QUESTION 64**

From the Home tab in Power BI Desktop, you click **Enter Data** and create a table named Sales that contains the following data.

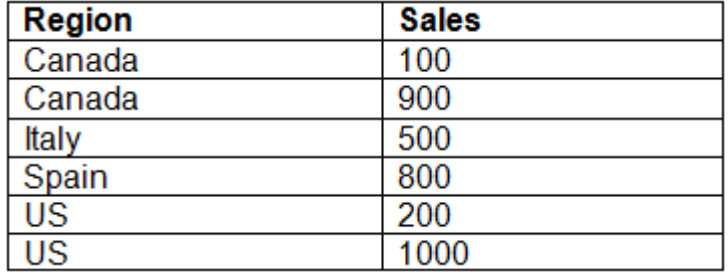

You add Region and Sales to visualization and the visualization displays the following data.

**DA-100 [Exam Dumps](https://www.braindump2go.com/da-100.html) DA-100 [Exam Questions](https://www.braindump2go.com/da-100.html) DA-100 [PDF Dumps](https://www.braindump2go.com/da-100.html) DA-100 [VCE Dumps](https://www.braindump2go.com/da-100.html)**

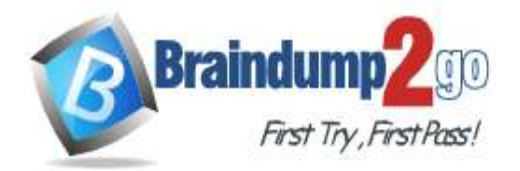

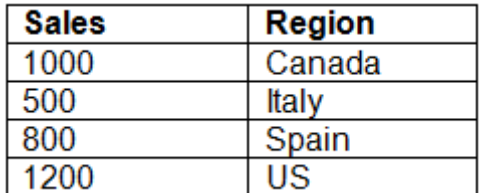

What causes the visualization to display four rows of data instead of six?

- A. the Data Category of Region
- B. the Default Summarization on Region
- C. the Default Summarization on Sales
- D. the Data Category of Sales

### **Answer:** B

### **QUESTION 65**

You have a table named Sales. A sample of the data in Sales is shown in the following table.

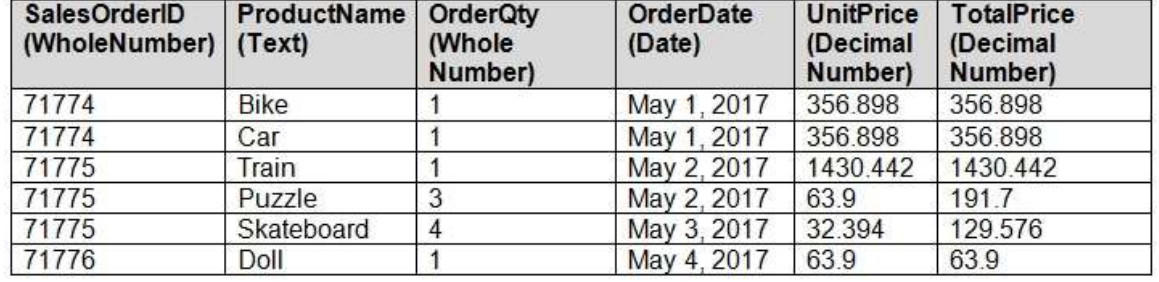

You create a stacked column chart visualization that displays ProductName by Date. You discover that the axis for the visualization displays all the individual dates. You need to ensure that the visualization displays ProductName by year and that you can drill down to see ProductName by week and day. What should you do first?

- A. Create a new table that has columns for the date, year, week, and day.
- B. Create a new hierarchy in the Sales table.
- C. Format the visualization and set the type of the X-Axis to Categorical.
- D. Configure a visual filter for the Date column that uses an advanced filter.

### **Answer:** A

**Explanation:**

You need to display it by WEEK, which is not auto-done. So A is the first thing to do.